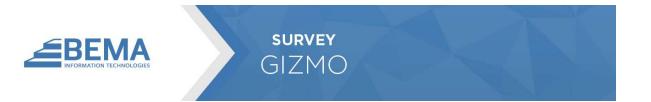

## INTRODUCTION

The Survey Gizmo plugin allows you link SurveyGizmo to Rock, pulling survey answers into person records.

This plugin assumes you already have a Survey Gizmo account with several surveys created.

### **OVERVIEW**

Bundled into the Survey Gizmo Plugin are several different components. Each of these components has a specific purpose to enable the link between surveys and person records. Let's look at these components.

## SETUP

#### CONFIGURING THE ROCK JOB

The first thing you will need to do is configure the Rock Job by setting the API Token and API Token Secret. The API token can be created on the Survey Gizmo website.

| C Edit Service Job                                   |                                 |
|------------------------------------------------------|---------------------------------|
| Name *                                               | Active                          |
| Sync Survey Gizmo Results                            | Ves Yes                         |
| Description                                          |                                 |
| Job that will process Survey Gizmo survey responses. |                                 |
|                                                      |                                 |
| Notification Status                                  | Cron Expression (1) •           |
| Error                                                | 0061/1*?*                       |
| Notification Emails 🕕                                | Cron Description<br>At 06:00 AM |
|                                                      | ACOUCAM                         |
| Job Type •                                           | Last Status Message             |
| com.bemaservices.SurveyGizmo.SyncSurveyResults       | Total surveys processed: 1      |
| API Token 🚯 •                                        |                                 |
| 30000000000000                                       |                                 |
| API Token Secret 🟮 •                                 |                                 |
| 2000000000000                                        |                                 |
| ******                                               |                                 |
| Days Back 1 •                                        |                                 |

# SETTING UP A SURVEY FOR SYNCING

The next step will be to add a survey to be synced. This can be configured from the Survey Gizmo Surveys defined type.

| Note Becau       | se this defined ty                 | ype is used by Rock, edi            | ting is not enab              | led.                                                |                                                         |          |
|------------------|------------------------------------|-------------------------------------|-------------------------------|-----------------------------------------------------|---------------------------------------------------------|----------|
|                  | that matches Sur<br>irvey results. | rvey Gizmo survey ids wi            | ith person attrik             | outes. This will tell the                           | 'Sync Survey Gizmo Results' job hov                     | w to     |
| ategory<br>/stem |                                    |                                     |                               | Attributes for D                                    | efined Type                                             |          |
|                  |                                    |                                     |                               | ≡ Survey Comple                                     | ete Person Attribute                                    |          |
|                  |                                    |                                     |                               | ■ Question Map                                      | ping Ø                                                  |          |
|                  |                                    |                                     |                               |                                                     |                                                         | 0        |
|                  |                                    |                                     |                               |                                                     |                                                         |          |
| Survey Gi        | zmo Surveys                        |                                     |                               |                                                     |                                                         |          |
|                  |                                    |                                     |                               |                                                     |                                                         | 6        |
|                  |                                    | Survey Complete Percon              |                               |                                                     |                                                         | <u>,</u> |
| Value            | Description                        | Survey Complete Person<br>Attribute | Question Ma                   | pping                                               | E (                                                     | )        |
|                  |                                    |                                     | Question Ma<br>Question<br>Id | pping<br>Description                                | Person Attribute                                        | Ç        |
|                  | 0 4B                               |                                     | Question Ma                   |                                                     |                                                         | Ĵ        |
|                  | 0 4B                               |                                     | Question Ma<br>Question<br>Id | Description                                         | Person Attribute<br>Year Started Attending              | ]        |
|                  | 0 4B                               |                                     | Question Ma<br>Question<br>Id | Description<br>Started Attending<br>Primary Worship | Person Attribute<br>Year Started Attending<br>Watermark | ]        |

To add a survey, add a new defined value and configure the options below. It is a best practice to only create one defined value per survey.

| De                | fined Value                                 | e Id: 743               | ×                                |           |                                                                                                    |  |  |
|-------------------|---------------------------------------------|-------------------------|----------------------------------|-----------|----------------------------------------------------------------------------------------------------|--|--|
| Edi               | Edit defined value for Survey Gizmo Surveys |                         |                                  |           |                                                                                                    |  |  |
| <b>Valu</b><br>46 | e•                                          |                         |                                  |           | This value will be the Survey Id which can be found on the<br>Survey Gizmo website.                                            |  |  |
|                   | r <b>iption</b><br>Survey                   |                         |                                  |           | al.                                                                                                    |  |  |
| Surv              | ey Complete Perso                           | n Attribute 🕚           |                                  |           | An optional person attribute that can be used to say that<br>the person completed the Survey.                                  |  |  |
| Que               | stion Mapping 🚯<br>Question Id              | Description             | Person Attribute                 |           | A list of question responses that will be mapped to a person attribute.                                                        |  |  |
| =                 | 12                                          | Started Attending       | Year Started Attending Watermark |           | X Question Id: This will be question id from Survey Gizmo.                                                                     |  |  |
| Ξ                 | 14                                          | Primary Worship Service | Primary Worship Service          |           | <ul> <li>Description: A desription field that can be used to identify<br/>what questions this is from Survey Gizmo.</li> </ul> |  |  |
| Ξ                 | 115                                         | Year Accepted Christ    | Year Accepted Christ             | :         | × Person Attribute: The person attribute that will be used to                                                                  |  |  |
| ≡                 | 34                                          | Ethnicity               | Race/Ethnicity                   | :         | store the answer from the question.                                                                                            |  |  |
|                   |                                             |                         |                                  |           | 0                                                                                                    |  |  |
|                   |                                             |                         |                                  | Save Cano | cel                                                                                                    |  |  |

### USAGE

Now that the survey is configured in Rock, the next step will be to setup the Survey Gizmo link in Rock. The survey link will need to contain a special URL parameter called "*rockpersonaliasguid*". This parameter ensures that the plugin will know who filled out the survey.

Here is an example of how you can setup the survey link in Rock using Lava: https://<SURVEY\_GIZMO\_LINK>?rockpersonaliasguid={{ CurrentPerson.PrimaryAlias.Guid }}

Once your members have completed the survey, the Rock job will see the completed survey and will process the results. You can see how many surveys were processed by looking at the Last Status Message of the job:

|                              |                        |                                    |                      |                |                                  |        |        | =       | ¢          | C |
|------------------------------|------------------------|------------------------------------|----------------------|----------------|----------------------------------|--------|--------|---------|------------|---|
| Name                         | Last Successful<br>Run | Last Run<br>Date                   | Last Run<br>Duration | Last<br>Status | Last Status<br>Message           | System | Active | History | Run<br>Now |   |
| Sync Survey Gizmo<br>Results | 11/8/2018<br>2:18 PM   | 11/8/2018<br>2:1 <mark>8 PM</mark> | 2s                   | Success        | Total<br>surveys<br>processed: 1 |        | ~      | 3       |            | × |

# F.A.Q.

Q: Why isn't the Rock job processing any surveys?

A: For a survey to be processed by the plugin, the survey needs to have the following:

- The survey must be in a "Completed" state. Partial surveys are ignored since they could still be getting completed by the member.
- The survey must also include an URL parameter called "rockpersonaliasguid" that belongs to a person in Rock.

Q: I have a person attribute configured that is not saving the answer. What could be the problem?

A: It could be that you are using a person attribute that uses a Field Type other than "Text". The Survey Gizmo works best with person attributes with a Field Type of "Text'.

| Edit Year Started Attending Watermark 1dt 4095 |                                   |  |  |  |
|------------------------------------------------|-----------------------------------|--|--|--|
|                                                |                                   |  |  |  |
| Year Started Attending Watermark               | Ves                               |  |  |  |
| Description                                    |                                   |  |  |  |
|                                                |                                   |  |  |  |
| Categories                                     | Field Type                        |  |  |  |
| 🕿 4B Survey 💌                                  | Text                              |  |  |  |
| Key •                                          | Password Field 🚯                  |  |  |  |
| YearStartedAttendingWatermark                  | Yes                               |  |  |  |
| Icon CSS Class                                 | Max Characters 1                  |  |  |  |
|                                                | ×.                                |  |  |  |
| Required                                       | Show Character Limit Countdown () |  |  |  |
| Require a value                                | Yes                               |  |  |  |
| Analytics Enabled 🜖                            | Default Value                     |  |  |  |
| Yes                                            |                                   |  |  |  |
| Analytics History Enabled                      |                                   |  |  |  |
| Yes                                            |                                   |  |  |  |
| Enable History 🚯                               |                                   |  |  |  |
| Yes                                            |                                   |  |  |  |
|                                                |                                   |  |  |  |
|                                                | Save Cancel                       |  |  |  |